# BeQ Rapport final

SIRINE AMMAR-BOUDJELAL JÉRÉMY BRUCKMANN OLIVIER PIQUEMAL YOANN AYOUB SI28 - P20

BEQ

# Sommaire

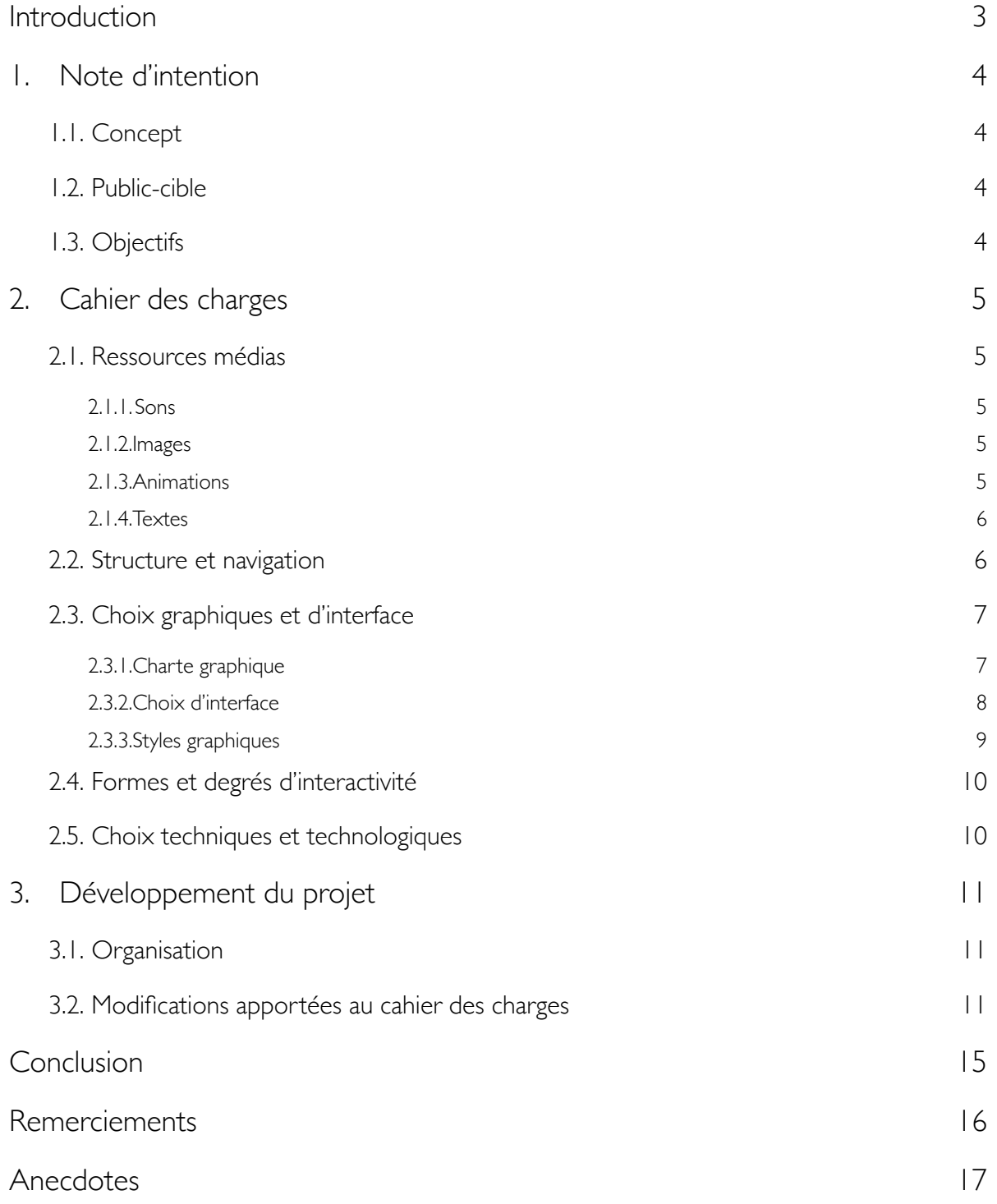

# <span id="page-2-0"></span>Introduction

BeQ est un projet de création musicale interactif dont le principe est de mixer plusieurs samples musicaux (Beats, Bass et Melody) disposés sur un pad afin de créer une musique originale. Parallèlement, une animation évolutive en fonction des samples choisis se lancera afin de permettre à l'utilisateur d'avoir un retour à la fois sonore et visuel de sa création artistique. L'utilisateur aura la possibilité de mixer les genres musicaux (électro, rock…) ou de se focaliser sur un seul genre musical.

L'objectif de BeQ est de faire découvrir la composition musicale de façon ludique et totalement interactive et est principalement destiné aux débutants de la composition musicale. Un mode personnalisé sera également disponible et permettra aux utilisateurs confirmés d'importer leurs propres samples musicaux.

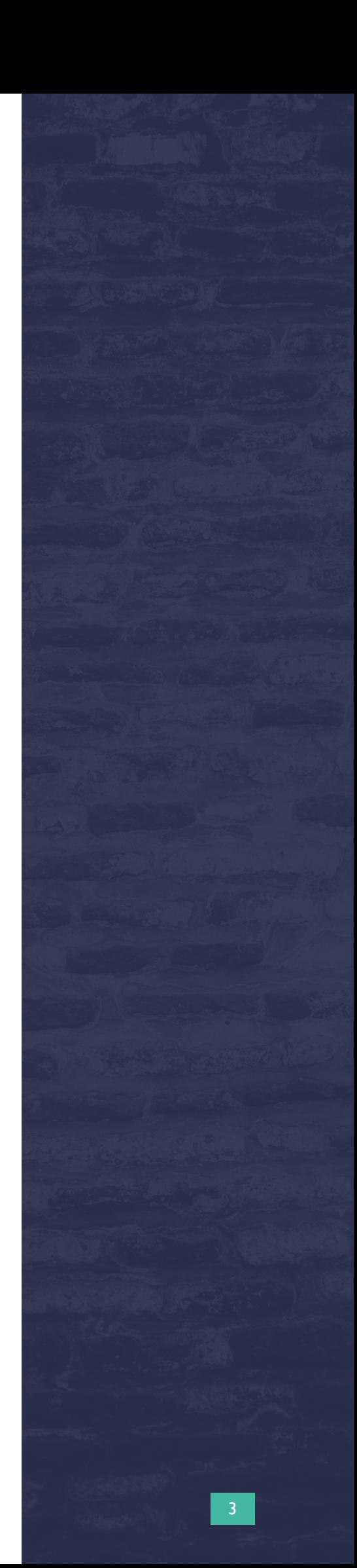

# <span id="page-3-0"></span>1. Note d'intention

#### <span id="page-3-1"></span>1.1. Concept

"BeQ" est un projet de création musicale. Il comporte tout d'abord une partie composition où l'on propose une "palette" de sons à l'utilisateur qu'il peut sélectionner afin de composer sa propre musique. On ajoute un filtrage des sons par genre (rock, chill, métal,etc.). L'utilisateur peut alors assembler sa propre palette et ainsi mélanger les genres. On ajoute ensuite une dimension visuelle au projet : Un tableau est créé en fonction des sons et du genre que l'utilisateur a sélectionné. Le tableau devient alors une seconde palette, l'utilisateur peut modifier sa musique en modifiant les formes,etc.

#### <span id="page-3-2"></span>1.2. Public-cible

On distingue principalement deux publics cibles. Tout d'abord des néophytes de la composition musicale. Ils pourront alors découvrir la création et composition musicale à travers une expérience utilisateur interactive et sensorielle. Pour cela, on leur propose un mode de découverte. Il peut s'amuser à mélanger les genres et les sons pour créer son propre morceau. De ce fait, l'interface doit être agréable, explicite et surtout affordante. On limite les options pour se concentrer sur la palette de sons. Ensuite, ce projet vise également des utilisateurs "confirmés" à l'aise avec la création et la composition musicale. Ce projet pourra leur permettre de trouver de l'inspiration. un mode personnalisé leur sera proposé où l'utilisateur confirmé pourra importer ces propres sons.

#### <span id="page-3-3"></span>1.3. Objectifs

L'objectif est de faire faire découvrir la composition musicale de façon ludique et totalement interactive. De plus, la présence de différents genres musicaux permet d'en faire découvrir de nouveaux aux utilisateurs en leur permettant de faire des mix originaux entre ces différents genres.

# <span id="page-4-0"></span>2. Cahier des charges

#### <span id="page-4-1"></span>2.1. Ressources médias

#### <span id="page-4-2"></span>2.1.1. Sons

La musique est une des composantes principales du site. Elle sera présente sous forme de samples courts (4 mesures) de différents types (Beats, Bass et Melody) que l'on pourra superposer afin de créer un mix original. Ces samples seront principalement de style électro et rock. La tonalité choisie est Fa Majeur avec comme base d'accord : Dm BbM FM CM. Enfin le tempo choisi est de 120 BPM.

#### <span id="page-4-3"></span>2.1.2. Images

Dans cette partie il est important pour nous de fournir un certain confort visuel à l'utilisateur. Au lieu d'utiliser des ressources sur internet nous avons décidées de tout réaliser par nous-mêmes à travers le logiciel Photoshop..

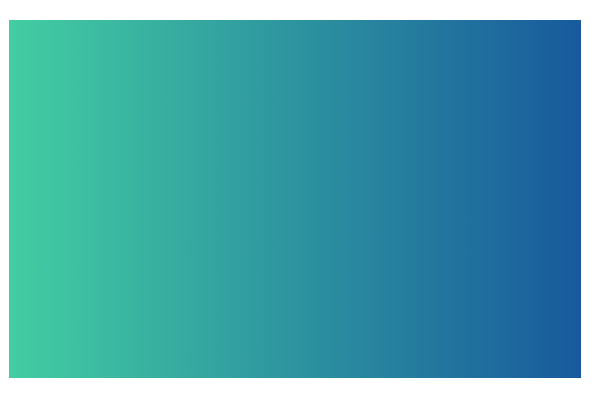

*Figure 1 : Exemple de fond d'écran utilisé*

#### <span id="page-4-4"></span>2.1.3. Animations

Les animations auront pour rôle de créer de l'interactivité. Ainsi toutes les actions de l'utilisateur en activant ou désactivant des pads, entraîneront l'apport d'animations. C'est plus précisément l'activation de pad dit de mélodie et de voix qui entraînent l'apparition de nouvelle formes animées. Etant donné que l'on souhaite rendre possible la superposition de 3 pads de cette catégorie, il est nécessaire que l'on puisse superposer les animations. Nous réaliserons donc nous même la majorité des animations afin de rendre cette superposition possible et visuellement agréable.

La réalisation de ces animations se fera sur Adobe After Effects et les formes animées seront dessinées sur Photoshop ou Illustrator. Si certaines images ou animations sont difficiles à réaliser par nous-mêmes, il sera possible de les récupérer sur internet en veillant à garder une cohérence entre toutes les animations utilisées.

#### <span id="page-5-0"></span>2.1.4. Textes

Afin de rendre plus intéressante l'expérience utilisateur, nous avons fait le choix d'ajouter très peu de texte au site. Ainsi, l'utilisateur pourra découvrir et déduire par lui-même les effets de ses actions. Ce choix permet également de ne pas surcharger visuellement l'interface de jeu. Il implique cependant une conception assez explicite et affordante du site pour ne pas perdre l'utilisateur en cas de non-compréhension.

#### <span id="page-5-1"></span>2.2. Structure et navigation

Nous avons opté pour une navigation arborescente très simple permettant un accès rapide au jeu.

Pour accentuer l'aspect ludique de notre site, nous avons repris les mécanismes du jeu vidéo. On retrouvera donc sur la page d'accueil un menu permettant soit un accès direct à l'interface de jeu, soit une présentation du gameplay, c'est à dire le fonctionnement du jeu. Cette dernière proposera également un accès l'interface de jeu sera également disponible, l'objectif étant de réduire les retours en arrière pour faciliter la navigation.

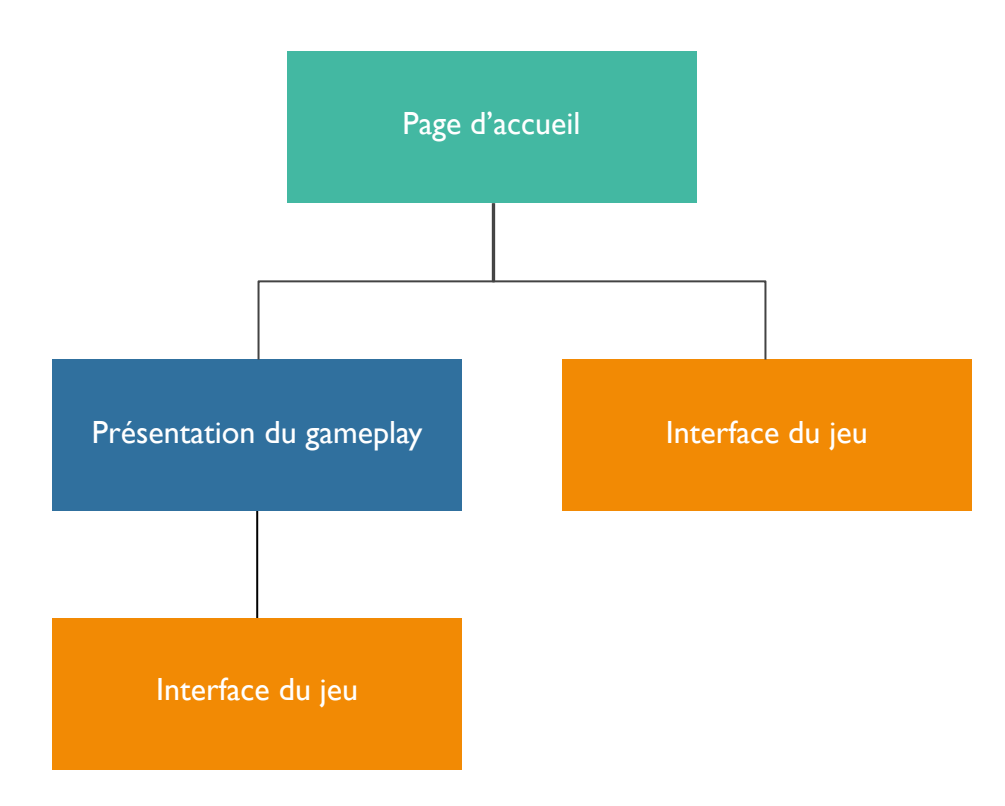

*Figure 2 : Architecture du site*

#### <span id="page-6-0"></span>2.3. Choix graphiques et d'interface

#### <span id="page-6-1"></span>2.3.1. Charte graphique

Nous avons eu plusieurs idées concernant les fonds d'écran, l'objectif étant de faire voyager l'utilisateur entre le sens visuel et auditif. La première idée est de créer un fond d'écran en mélangeant la fiction avec l'abstrait (ex : une île flottante avec une animation d'une cascade), cependant, nos limites techniques et temporelles ne nous le permettent pas. Le meilleur choix pour nous est donc de nous concentrer sur les couleurs.

Pour les fonds d'écrans de l'interface de jeu nous allons nous contenter de créer un dégradé de couleurs vives :

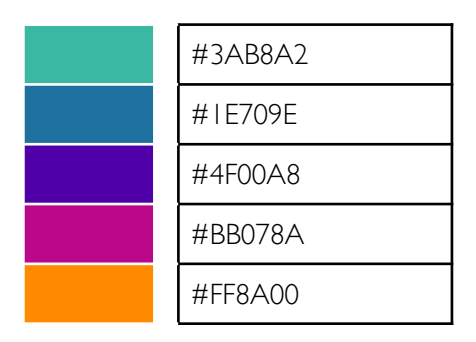

*Tableau 1 : Charte graphique*

Le fond d'écran de la partie création, c'est à dire là ou se trouvent les samples pour la composition de la musique, aura une couleur unie avec des motifs de couleur dorée. Les motifs étant en accord avec le thème des abeilles.

La police de caractère du site sera "Century Gothic" avec un taille variable comme suit :

**Titre** SubTitle Body

Le logo a un rôle spécial puisque c'est avec celui-ci que la partie création va réagir. Il est circulaire et contient une abeille et les lettres BeQ. Il faut que le logo puisse s'adapter avec le fond d'écran. Il est donc blanc (couleur neutre) et au format PNG.

Voici donc le logo que nous allons utiliser, nous l'avons mis sous fond coloré uniquement pour le rendre plus visible :

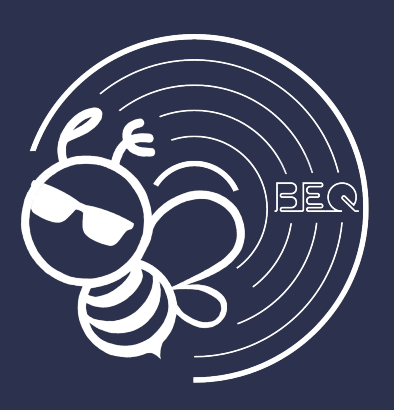

#### <span id="page-7-0"></span>2.3.2.Choix d'interface

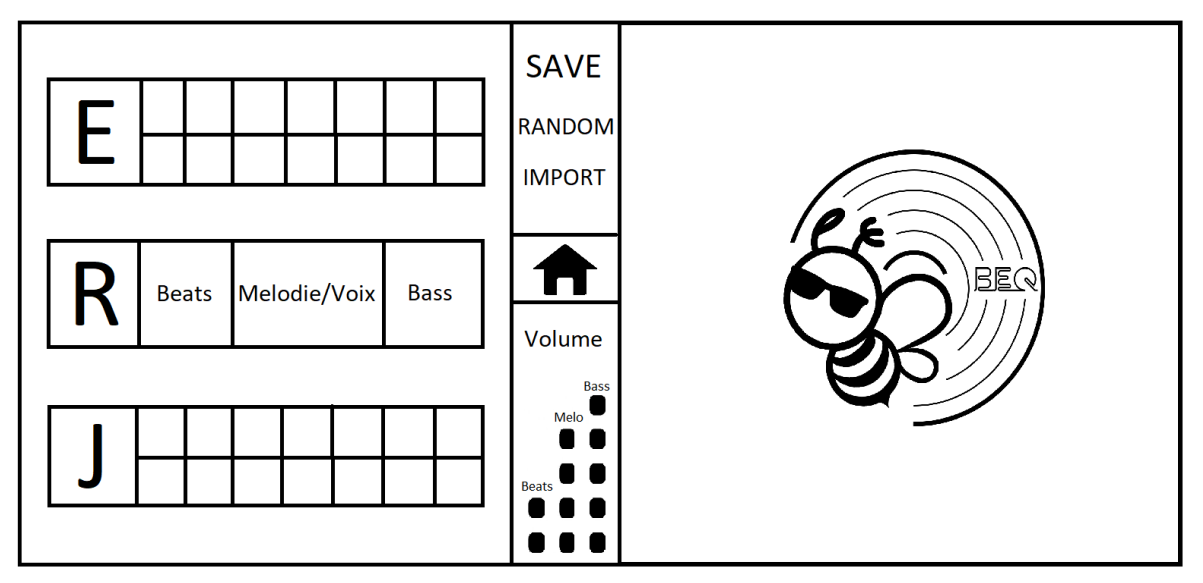

*Figure 3 : Maquette de l'interface de jeu*

L'interface du jeu se divise en 3 parties (cf. Figure 3) :

● La première, à gauche est la partie de **contrôle de la musique**. C'est depuis cette interface que l'on choisit les palettes avec les différents styles et que l'on actionne les pads que l'on veut jouer. Il y a 3 palettes différentes : une électro, une rock et une jazz. Initialement les palettes sont fermées et c'est quand on clique dessus qu'elles s'ouvrent et que l'on a accès aux pads.

On peut actionner un maximum de 5 pads simultanément. I pad pour les beats, I pour les basses et 3 pour la mélodie et les voix (maximum). On peut sélectionner ces pads parmi différentes palettes et ainsi mélanger les styles de musiques. Le choix des pads aura une impact sur la partie droite de l'écran que l'on détaillera par la suite. Pour cette partie de l'écran le fond est fixe et sobre.

- Au centre nous avons une partie **menu** permettant de revenir au menu principal, activer certaines options comme la sélection de pad aléatoire, la sauvegarde des compositions réalisées et l'importation de samples. On retrouve également un espace **volume** dans lequel l'utilisateur pourra moduler le volume de chaque type de son (beats, bass, mélodie). Les différents éléments qui sont textuels ici pourront être graphique dans la version finale. Dans ce cas, un court descriptif de l'élément sera affiché au passage de la souris. (propriété *hover* en CSS)
- Sur la partie de droite se trouve l'espace **artistique**. On retrouve au centre le logo principal qui grossit et rétrécit en fonction du beat. La couleur de fond est un dégradé qui change de couleur en fonction du son bass sélectionnée (donc 12 fonds d'écran différents, 4 par palette). Enfin il y aura différentes animations tout autour du logo, 3 maximum simultanément. Il y aura 18 animations différentes (6 par palette) qui devront toutes être compatibles, elles pourront se superposer mais il faudra faire attention à ce que le rendu visuel reste agréable.

#### <span id="page-8-0"></span>2.3.3. Styles graphiques

Sur l'espace de contrôle de la musique, un fond d'écran sobre et simple se trouvera derrière les pads.

C'est sur l'espace artistique que se trouvent les animations et le travail graphique. Les graphismes seront simples : principalement des formes en 2D qui seront animées. C'est par leur accumulation sur l'écran et leur diversité que l'on va chercher à capter et intéresser l'utilisateur. Les animations de ces différents éléments pourront être de différents types : rotation dans différents plans, mouvement dans un espace défini, modification de leur taille (grossissement et rétrécissement), apparition et disparition progressive. La superposition de certains éléments est envisageable mais il faudra veiller à ce que l'ensemble reste compréhensible et visuellement agréable.

Une fois ces différentes animations indépendantes réalisées, nous pourrons faire des animations plus complexe : paillette, flamme, pluie, petites abeilles qui tournent autour du logo… qui résulteront de la combinaison de certains pads prédéfinis.

#### <span id="page-9-0"></span>2.4. Formes et degrés d'interactivité

L'interactivité de notre site se base sur les sons sélectionnés par l'utilisateur. Ces choix affecteront la musique jouée en fonction du pad choisi ainsi que l'espace graphique de l'interface.

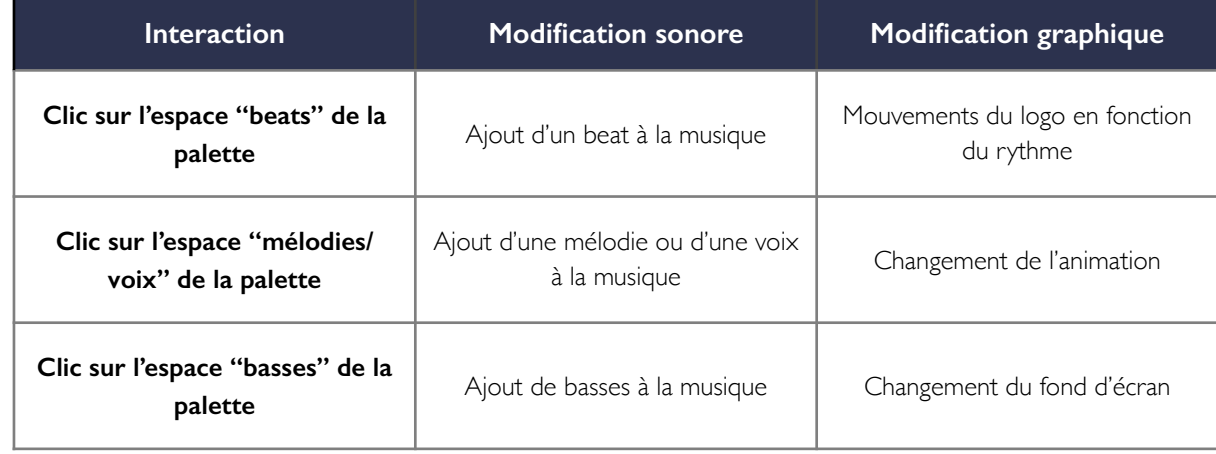

*Tableau 2 : Formes d'interactivités*

#### <span id="page-9-1"></span>2.5. Choix techniques et technologiques

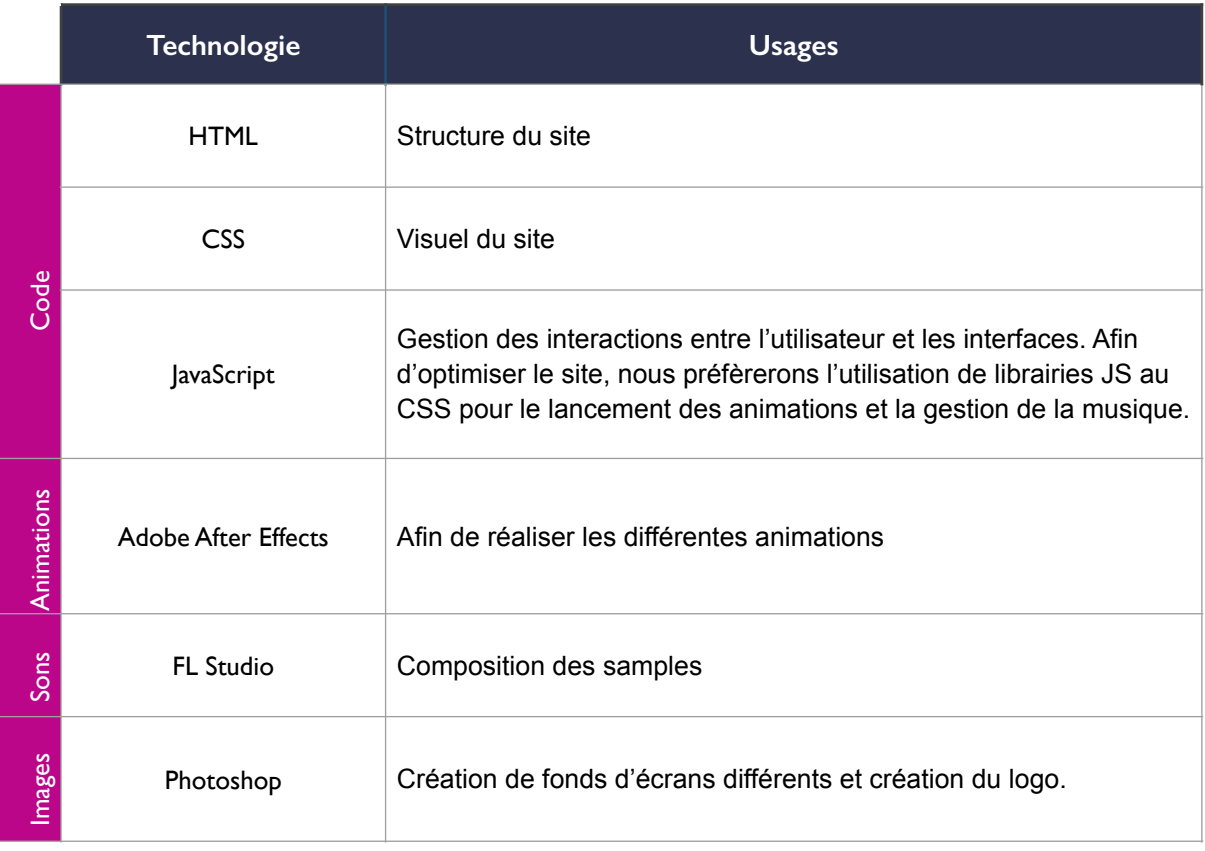

*Tableau 3 : Choix techniques et technologiques*

# <span id="page-10-0"></span>3. Développement du projet

#### <span id="page-10-1"></span>3.1. Organisation

Concernant l'organisation, nous nous appelions toutes les semaines sur discord et nous partagions chacun notre tour notre écran afin de faire le point sur ce que l'on avait fait chacun de notre côté.

De manière générale, Jérémy s'occupait de la production des différents samples, Oliver aidait Jérémy et s'occupait des graphismes comme les ruches et le logo principal, Sirine s'occupait de la programmation et de la mise en place du site et Yoann s'occupait de la réalisation des animations.

Une fois chacun au courant de l'avancé des autres membres, nous réfléchissions ensemble sur les sujets qui nécessitaient concertation tel que par exemple la modification de l'interface, de la tonalité ou encore du nombre de samples.

Enfin, l'un d'entre nous rédigeait la note d'avancement et nous définissions des objectifs réalistes pour la semaine suivante.

### <span id="page-10-2"></span>3.2. Modifications apportées au cahier des charges

Nous avons décidé de passer le nombre de styles de musiques 2 au lieu de 3 en supprimant le genre Jazz. Cette décision a été prise suite à la charge de travail trop importante que nécessitait la réalisation de tous les samples et de toutes les animations.

Le site est cependant programmé de sorte à faciliter l'ajout d'un style de musique ou de pads ainsi le genre pourra tout à fait être ajouté lors d'une évolution du site.

Nous avons également choisi de modifier l'aspect graphique du site dans l'optique d'apporter une meilleure cohérence autour du thème principal : les abeilles.

Pour cela les pads ont changé de forme pour prendre une forme hexagonale (cf. Figure 4).

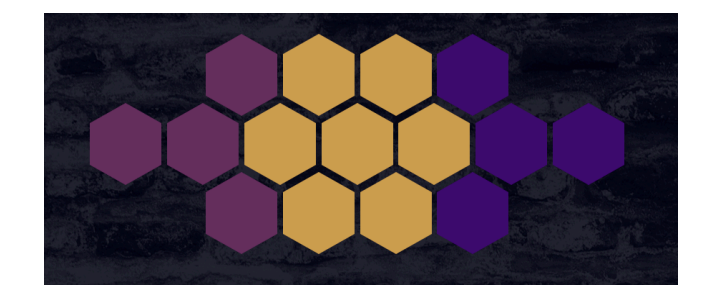

*Figure 4 : Pads sous forme hexagonale*

Concernant les palettes représentant le style de musique, l'idée initiale était de mettre en place un panneau déroulant pour chacune. Néanmoins, nous avons finalement décidé de laisser les palettes visibles en continu afin d'occuper un maximum d'espace sur la partie gauche de l'écran. Aussi, les blocs contenant le titre du style de musique ont pris la forme de ruches.

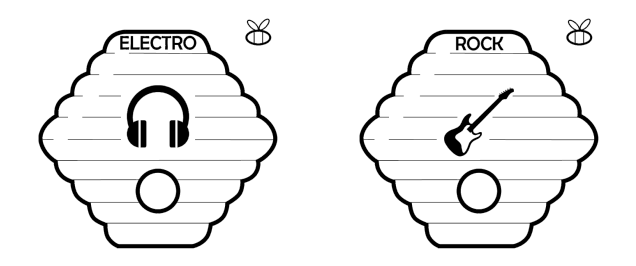

*Figure 5 : Ruches « Genres »*

Toujours pour des raisons graphiques, nous avons décidé de passer de 6 pads mélodiques à 7. Effectivement en utilisant une forme hexagonale pour les pads, il était plus simple de les réunir de façon symétrique avec 7 pads centraux.

Enfin le dernier changement graphique a été de supprimer la couleur #3AB8A2 de la charte graphique afin de ne pas multiplier les couleurs "tape à l'oeil", et de la remplacer par du blanc qui donne un aspect plus sobre.

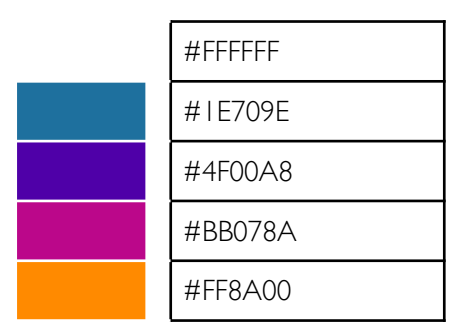

*Tableau 4 : Nouvelle charte graphique*

Concernant la musique, nous avons modifié la tonalité utilisée. Pour rappel, afin d'assurer la cohérence sonore des samples, ceux-ci doivent avoir la même tonalité.

Nous avions initialement prévu d'utiliser la tonalité Fa majeur mais suite à la réalisation des premiers samples et quelques essais, nous nous sommes rendus comptes que nous obtenions un résultat qui ne correspondait plus à l'ambiance que nous voulions créer. Elle a donc été remplacée par une tonalité en Do # Majeur (C#M). Cette tonalité correspond à la suite d'accord suivant : D#m A#m C#M G#M.

Alors que nous pensions utiliser Illustrator et After Effect pour la réalisation des animations, la réalisation de la première animation nous a fait nous rendre compte de la difficulté à utiliser ces outils. En effet, les vidéos exportées par After Effect étaient très volumineuse, trop pour l'usage que nous souhaitions en faire c'est à dire un chargement simultané sur une même page. De plus, il était assez compliqué de les manipuler.

Nous avons donc décidé de créer les animations autrement. Pour cela nous utilisons du CSS et du Javascript. Cette méthode permet au code des animations d'être compris directement au sein du code du site ce qui rend la manipulation et le chargement plus simple et plus performant.

Concernant le fond d'écran de la partie droite de notre page, nous pensions initialement réaliser nous-même différents dégradés que l'on pourrait ensuite insérer sur l'écran. Cependant au cours de nos recherches nous avons trouvé une bibliothèque Javascript (granim.js) qui permettait justement de créer des dégradés animés et d'effectuer de belles transitions entre ces derniers. Nous avons donc décider de l'utiliser plutôt que de réaliser les dégradés nous-même.

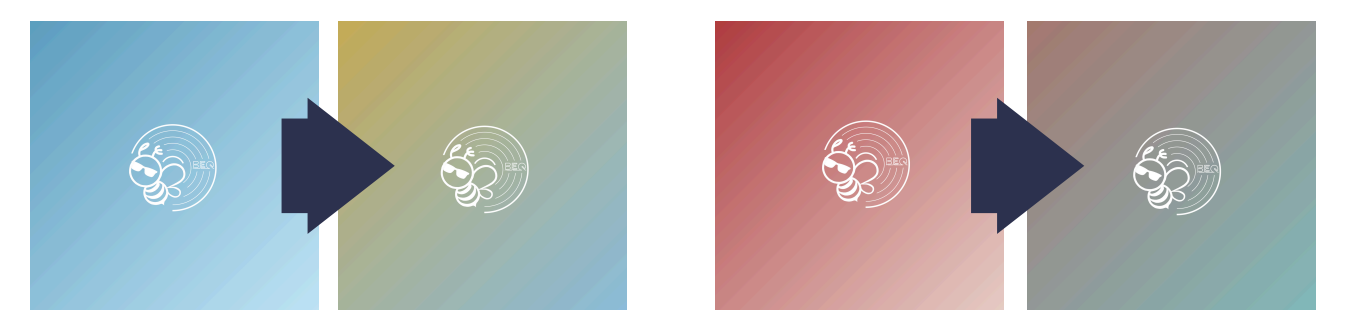

*Figure 5 : Exemples de transitions entre les dégradés animés*

Afin de simplifier l'interface nous avons décidé d'alléger le menu de navigation central, notamment en utilisant un simple trait noir pour séparer les deux zones et en utilisant les codes informatiques usuels pour les différentes options. Cela permet ainsi de faciliter la compréhension au travers de la navigation.

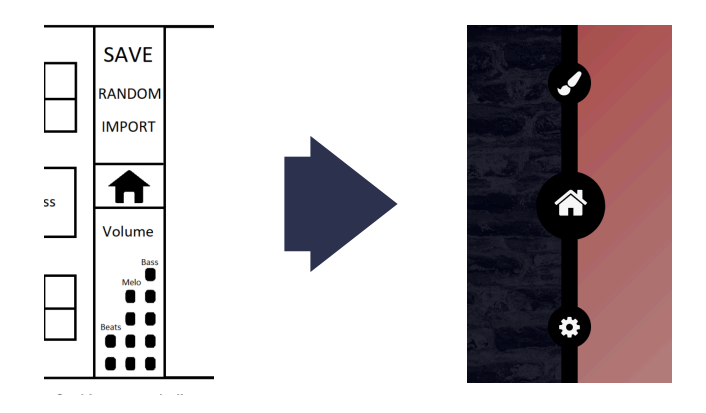

*Figure 6 : Modification du menu de navigation* 

Concernant la page d'accueil, nous souhaitions rester sobre et donner le moins d'indications possibles sur le contenu de sorte à ce que le joueur découvre par lui même les possibilités qui s'offrent à lui.

La page d'accueil est donc simplement constituée de 3 boutons :

- le bouton **central** "Play" donne la possibilité à l'utilisateur de lancer directement le jeu en cliquant
- le bouton de **gauche** renvoie vers une partie "About us" contenant les crédits
- le bouton de **droite** renvoie vers une partie "Rules" qui explique, si l'utilisateur le souhaite, les différents composants du site et leurs actions : animations en fonction des pads, easter egg etc…

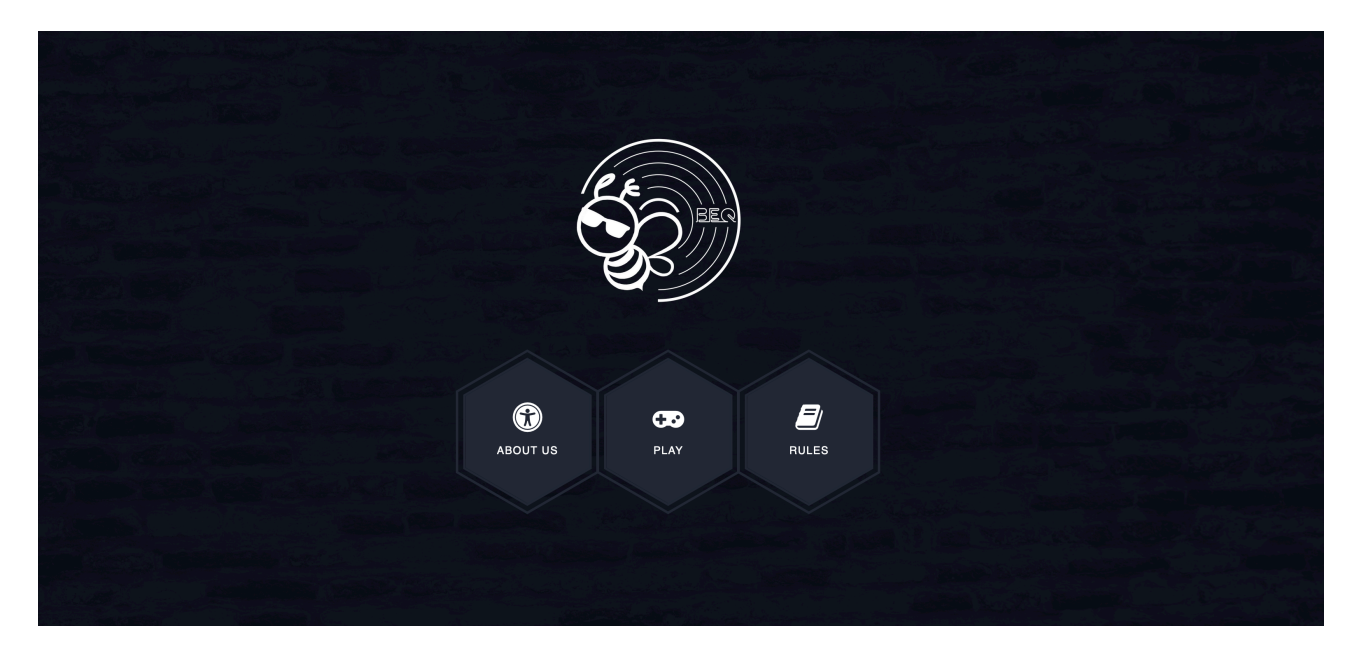

*Figure 7 : Page d'accueil* 

# <span id="page-14-0"></span>Conclusion

L'expérience au sein de l'équipe BeQ aura été très enrichissante à la fois sur le plan technique et relationnel. En effet, chaque membre a su apporter au projet sa contribution et ses compétences quelles soient graphiques, musicales ou techniques. Nous avons pu découvrir de nouveaux outils et développer notre aspect critique, l'objectif étant de toujours proposer la meilleure expérience utilisateur.

La bonne ambiance qui aura régnée tout au long du semestre et la communication toujours très présente dans l'équipe nous auront permis d'amener le projet à son terme dans les meilleures conditions envisageables. BeQ aura beaucoup évolué sans jamais s'éloigner de sa vision initiale qui était de lier la création musicale et la création graphique. Nous sommes fiers du projet que l'on présente aujourd'hui qui restera une très bonne expérience pour nous tous.

Yoann : "N'étant pas présent au premier TD, je ne connaissais qu'Oliver lors de la formation du groupe. Nous avons donc dû travailler ensemble sans se connaître et sans ne s'être jamais vu, et cela c'est extrêmement bien passé. L'ambiance était très bonne dès le début et, tout en s'amusant, nous rebondissions chacun sur les idées des autres. La pluralité des profils du groupe était un vrai plus, cela nous a permis de réaliser un projet complet mêlant différents aspects de la création numérique. Nous avons pu apprendre les uns des autres dans des domaines qui n'étaient pas les nôtres initialement et approfondir nos connaissances dans des domaines que nous connaissions déjà. Je suis fier du résultat final obtenue après ces 6 mois de travail et heureux d'avoir vécu cette expérience avec les membres de l'équipe BeQ."

Jeremy : "J'appréhendais un peu ce projet, ne sachant pas si on arriverait à être tous sur la même longueur d'onde, au final tout c'est super bien déroulé tout au long du semestre. L'ambiance dans le groupe était incroyable, on arrivait à bien s'organiser et à être productif tout en passant de bons moments. Tous les membres du groupe avait un esprit critique qui permettait à chacun de progresser et de confronter les avis de chacun sur tous les domaines. Enfin, cela nous a permis de s'améliorer dans plusieurs domaines et notamment dans la gestion de projet. Je suis vraiment satisfait du résultat qu'on a obtenu qui correspond graphiquement et interactivement à l'idée que je me faisait du projet."

Sirine : "L'intégration au sein de l'équipe à tout de suite était facilitée par l'implication de chaque membre et leur bonne humeur. L'organisation et la répartition du travail s'est mise en place très rapidement, nos domaines de compétences étant très complémentaires et parfaitement adaptés à notre projet.

Il est rare de voir une aussi bonne ambiance tout au long d'un projet compte tenu de la charge de travail nécessaire et de la situation, et cela s'est reflété dans la qualité du travail effectué par mes camarades. Je suis très fière du projet que l'on propose aujourd'hui et BeQ restera une excellente expérience."

Oliver : "Je suis vraiment content de m'avoir autant investi dans ce projet. Je pense que j'ai été plus investi dans ce projet que dans mes autres UV. Grâce à BeQ j'ai pu apprendre à utiliser Photoshop et FL Studio, des logiciels que je voulais utiliser depuis quelques temps. Je suis surtout content de voir que nous étions tous sur la même longueur d'onde et qu'on se soutienne autant. Je pense que notre point fort était notre complicité et notre complémentarité. Je suis fière de notre travail et surtout du rendu final."

## <span id="page-15-0"></span>Remerciements

Nous remercions bien évidemment **Monsieur Bouchardon** pour son implication et toutes ses remarques très enrichissantes. Il nous aura donné la possibilité d'acquérir de nouvelles connaissances et compétences utiles dans la mise en place de notre projet.

Nous remercions **Théo Wittersheim** qui a participé à la réalisation des samples rock.

Nous remercions également **Elise Lucas** pour avoir pris de son temps pour dessiner les ruches sur Illustrator.

Nous remercions nos **camarades de TD** pour leur enthousiasme et leurs conseils avisés.

Finalement, nous remercions **les abeilles** sans qui ce projet n'aurait pas de sens.

# <span id="page-16-0"></span>Anecdotes

Cette dernière partie est une façon pour nous de graver et partager avec vous les moments qu'on a pu passer ensemble (à distance). Alors voilà quelques anecdotes sur la naissance de BeQ et sur les membres qui composent cette belle équipe.

- La rencontre des deux premiers membres de BeQ s'est faite le semestre dernier, dans les toilettes du Gala (l'un d'entre eux n'était pas vraiment sobre, on donnera pas de nom t'inquiètes Oliver)
- Naissance du nom BeQ : En demandant une idée de nom à Yoann, il nous a alors répondu Bonne Question, de ce fait on a gardé les initiales de sa réponse : B.Q. Puis, pour que notre projet sonne plus corporate, on a décidé d'angliciser le nom ce qui à donné BeQ et comme Be et Bee se prononce pareil en anglais, on a choisis une abeille comme logo de notre projet. CQFD.
- Jeremy a les mêmes bibis que Dwayne Johnson
- Yoann semble être un Hutech refoulé (et ne porte pas tous les jours un bonnet)
- Sirine est une grande fan de Booba et aime le flow de JuJuJul
- Absent lors du premier TD, Yoann n'aura jamais vu la tête de Sirine :(
- Oliver s'exprime en mot clé, ce qui ne facilite pas la compréhension de ses paroles par ces coéquipiers
- Si vous tendez l'oreil vous pourrez entendre Sirine chantonner "Pom polom polom" (*Bienvenue dans la secte*, La secte Phonétik)
- Pas besoin de tendre l'oreille pour entendre Yoann chanter (mal)
- Jeremy est un boss à OSU! mais ne veut pas l'admettre
- Oliver a une addiction pour Photoshop et ne peut plus s'en passer à tel point qu'il se rajoute constamment du travail pour l'utiliser
- Petit conseil, ne laissez jamais Oliver et Yoann réfléchir seuls, ils peuvent aller loin… très loin… et surtout ne comptez pas sur Jeremy pour les arrêter !
- Si Sirine a rejoint le groupe c'est pour équilibrer le nombre d'élèves dans chaque projet et que la feuille à remplir soit plus harmonieuse
- Attention il arrive parfois que Yoann cesse complètement de parler en plein milieu de sa phrase, ne pensez pas que la connexion s'est coupée c'est tout à fait normal